## *The Seattle - King County Continuum of Care Consolidated Application Process for the 2017*

# **DIRECT HUD GRANTEES**

For a CoC Program Project Application to be considered for renewal in the 2017 competition, the Seattle King County Continuum of Care requires that the related application is finalized in the HUD e-snaps system as noted below:

- **DO NOT** "submit" the application to HUD via esnaps until instructed by the CoC.
- **PEADLINE:** Submit a pdf of the esnaps application to the CoC for its review no later than **4:00 pm Thursday, August 24, 2017**.
- Once approved by the CoC, each applicant/project will be notified to press the e-snaps "submit" button.

**Don't wait for the deadline. Timelines are tight, we urge you to finalize and submit your applications to the CoC as early as possible.**

## **PDF of esnaps CoC Program application is due to the CoC Thursday, August 24, 2017 by 4pm**

### **Submit to: eileen.denham@seattle.gov**

To submit an application in the 2017 competition, each agency must confirm, and update as necessary, its agency profile and required HUD forms in the e-snaps system. HUD provides detailed instructions regarding how to update your profile and complete forms, as well as to how to access and complete the CoC Program project application. Helpful documents can be found as follows:

- **1. Accessing and Completing the Applicant Profile in esnaps** [https://www.hudexchange.info/resource/2958/instructions-for-updating-the-project](https://www.hudexchange.info/resource/2958/instructions-for-updating-the-project-applicant-profile/)[applicant-profile/](https://www.hudexchange.info/resource/2958/instructions-for-updating-the-project-applicant-profile/)
- **2. Accessing the CoC Project Application: Renewal Applications in esnaps** <https://www.hudexchange.info/resource/2908/coc-project-application-instructions/>
- **3. Process for completing the FY 2017 Renewal Project Application Screens** [https://www.hudexchange.info/resources/documents/Process-for-Completing-FY-2017-](https://www.hudexchange.info/resources/documents/Process-for-Completing-FY-2017-Renewal-Project-Application-Screens.pdf) [Renewal-Project-Application-Screens.pdf](https://www.hudexchange.info/resources/documents/Process-for-Completing-FY-2017-Renewal-Project-Application-Screens.pdf)

---------------------------------------------------------------------------------------------------------------------

**CONTACTS** for the 2017 Seattle-King County McKinney application process are:

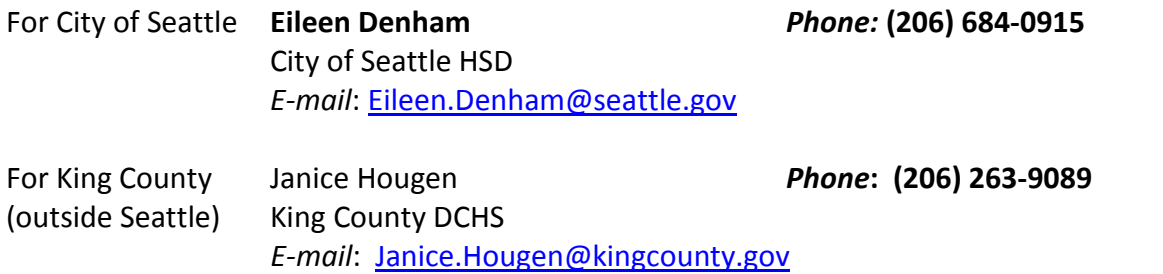

#### **There are Four Steps to Accessing your Project Application**

- 1. Project Applicant Profile
- 2. Funding Opportunity Registration
- 3. Projects to Create Project Application
- 4. Access Application through Submissions

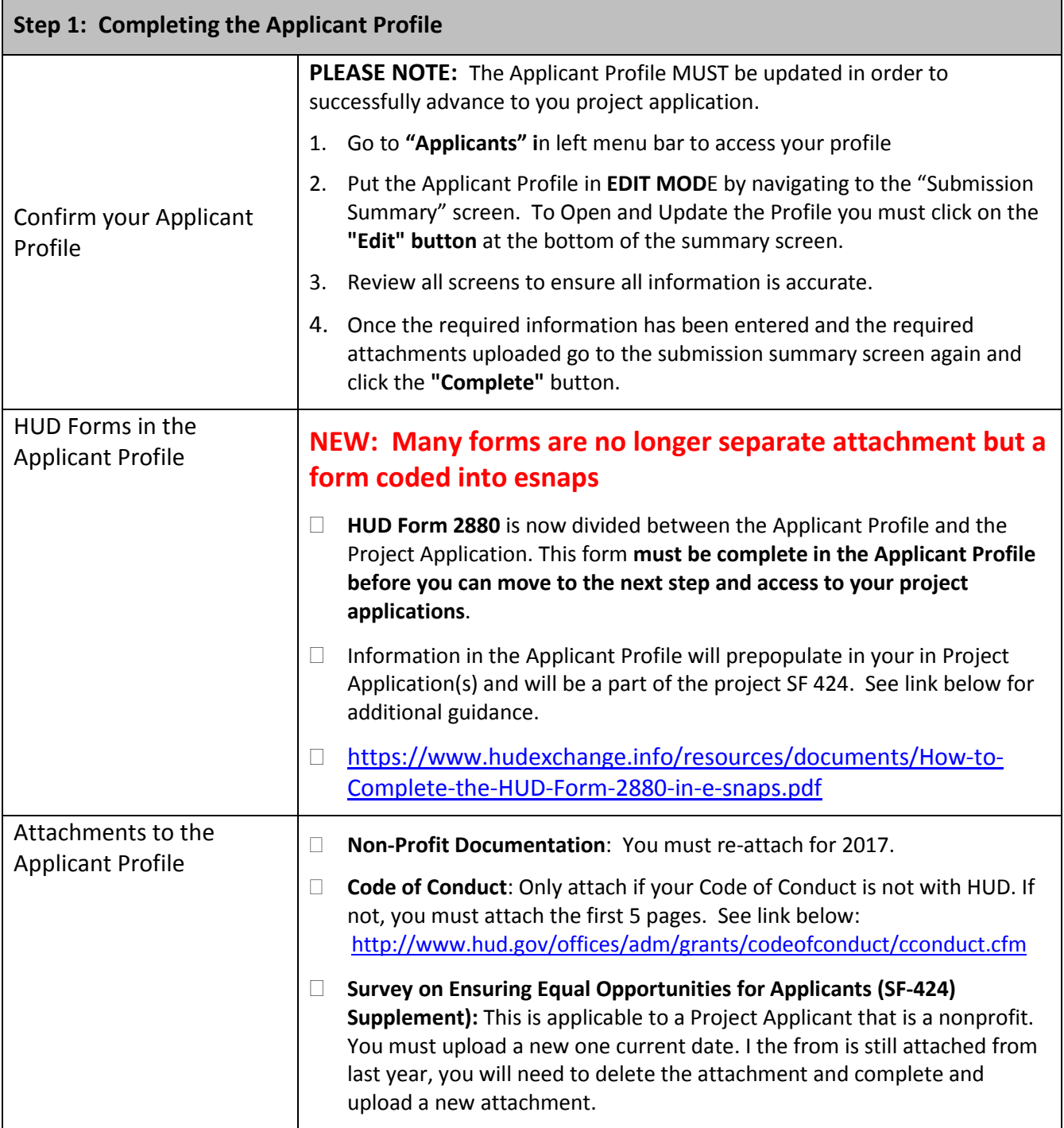

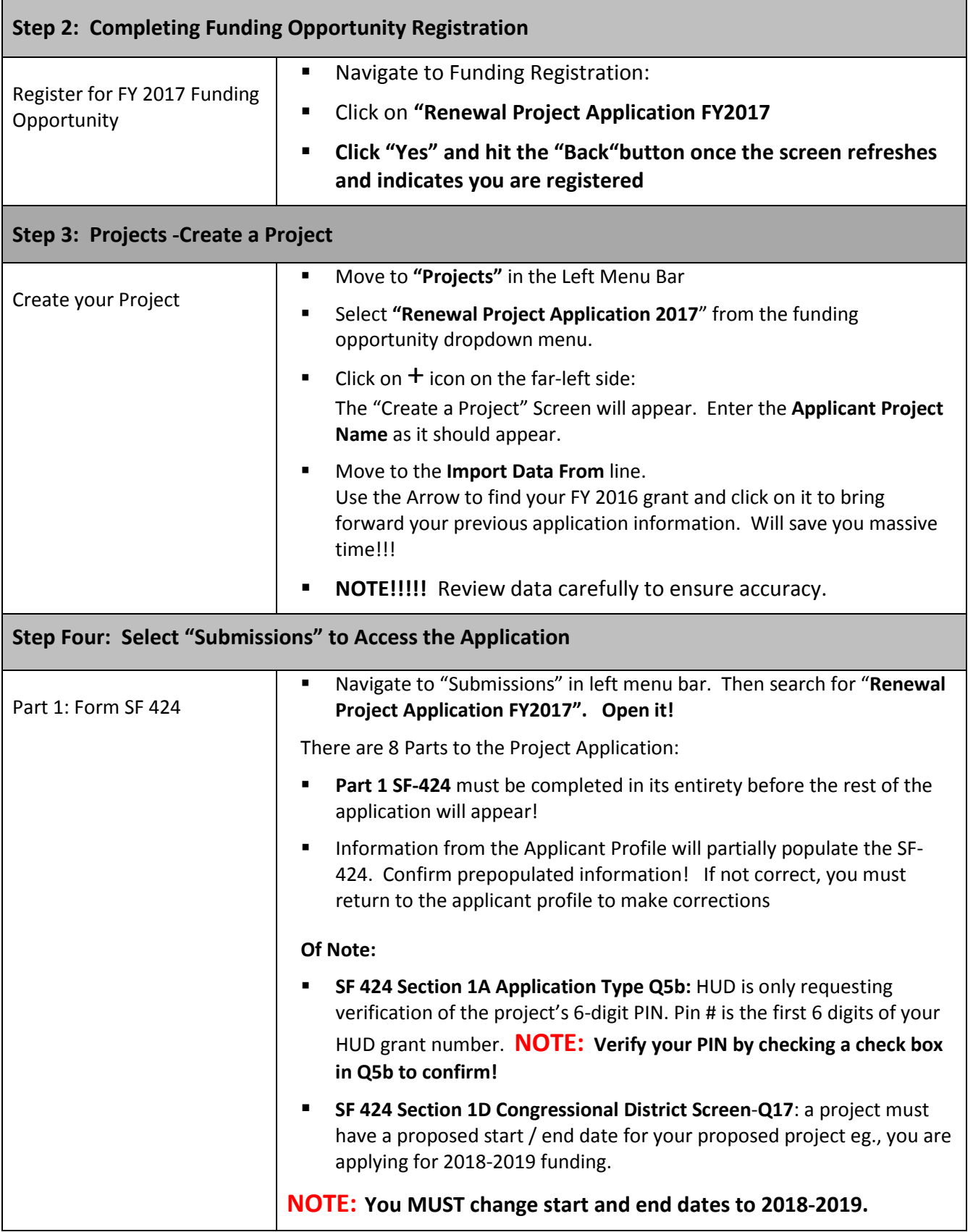

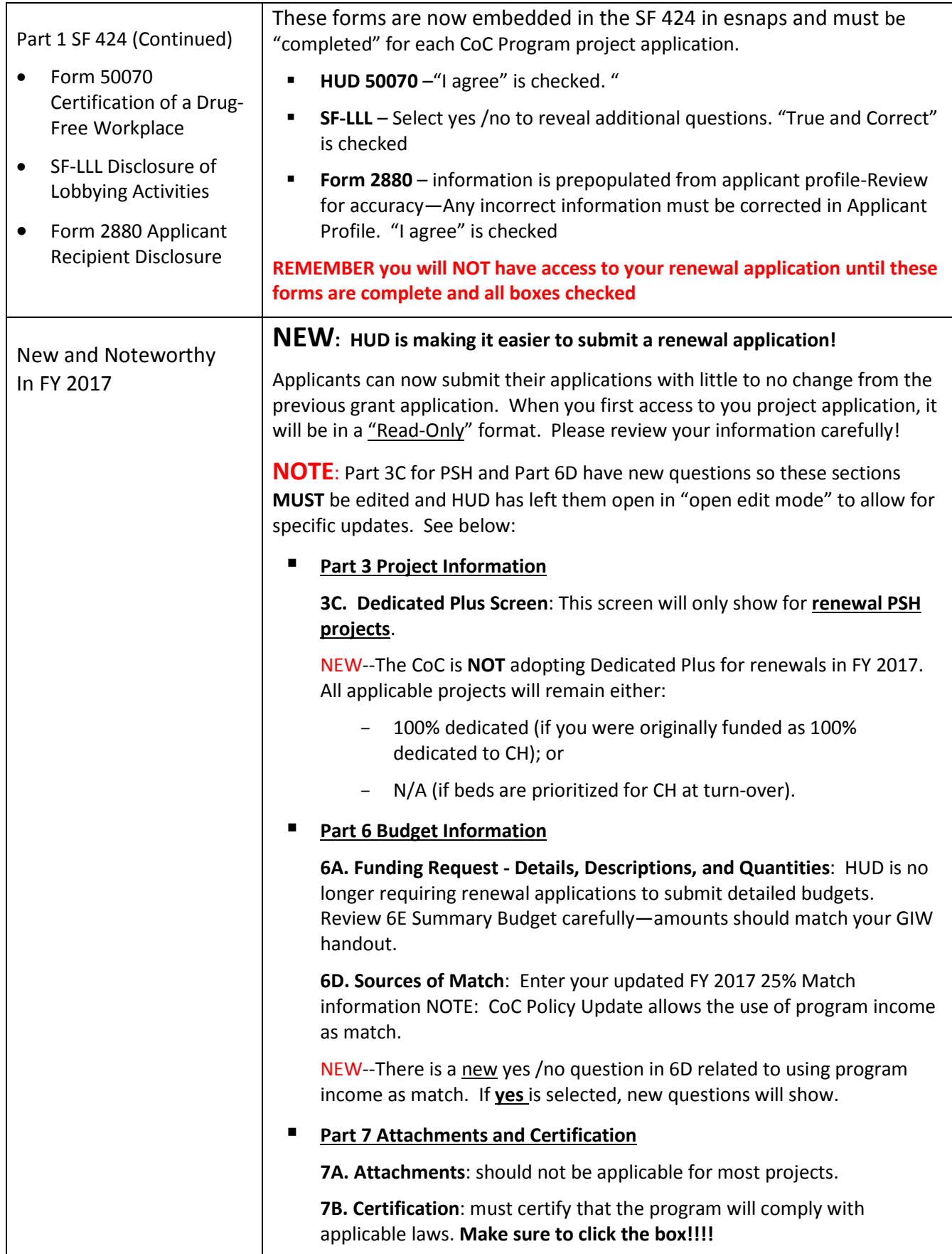

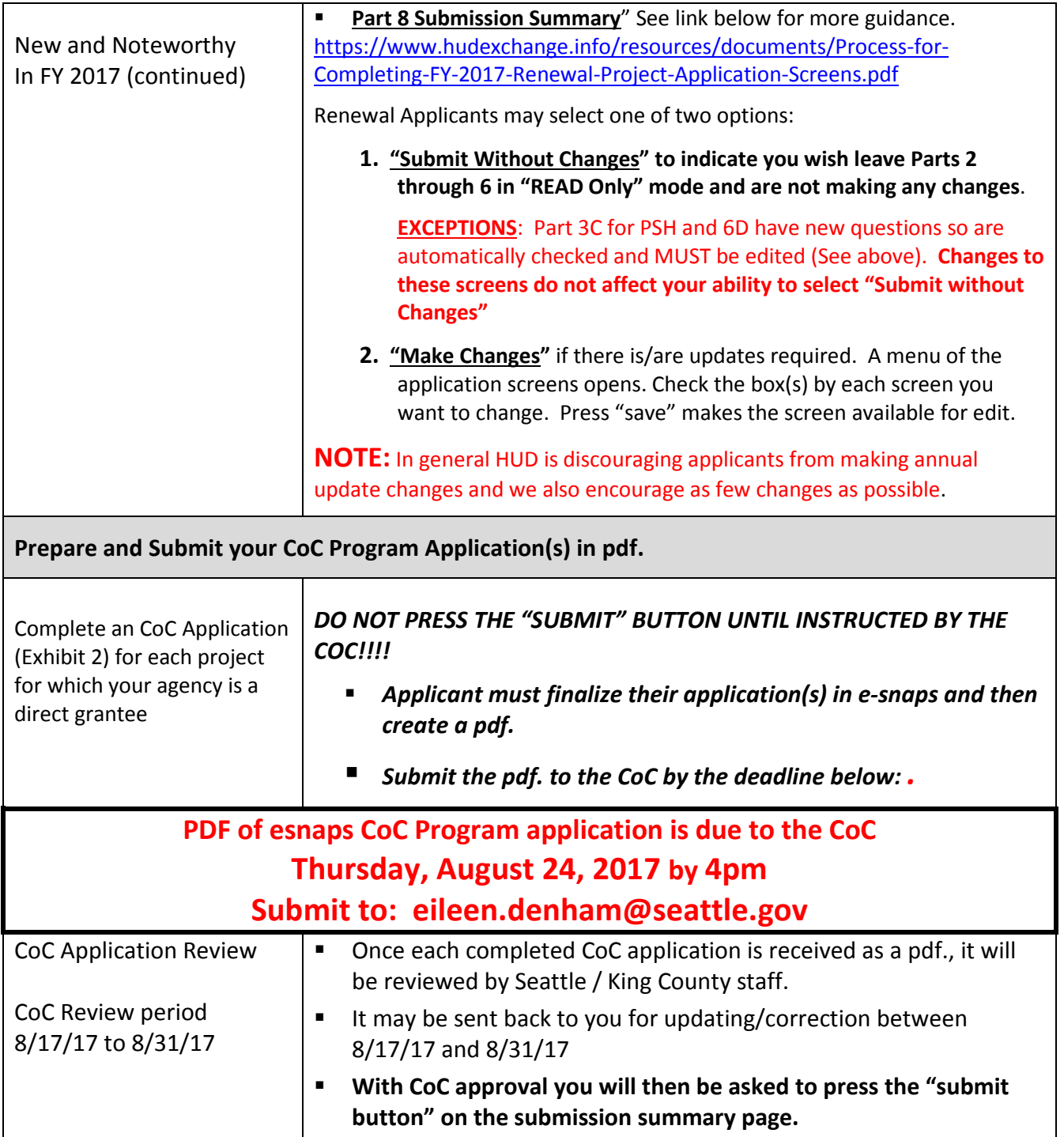

**Direct HUD Grantee 2017 NOFA Workshop 8/17/17**